## **Mass Update of Order Status**

Last Modified on  $22/09/2016$  3:44 pm

## **Quick Steps: Shop > Order Management**

When handling a large volume of orders, it is possible to make a mass update to the status of a group of orders by uploading the new information into the Orders page.

1. Before you get started in the Management Console, you will need to have set up an Excel Spreadsheet that includes the following information:

- Column 1 OrderID
- Column 2 TrackingID
- Column 3 Order Status (2 Complete, 4 Part Packed, 5 Ready to Ship)
- Column 4 Order Notes

2. Within the Management Console, select **Shop** from the top menu, then **Order Management** from the left menu.

3. From the dropdown labelled Choose an Action, select **Import Shipped Orders**. This allows you to make changes to the status of a large volume of orders at once.

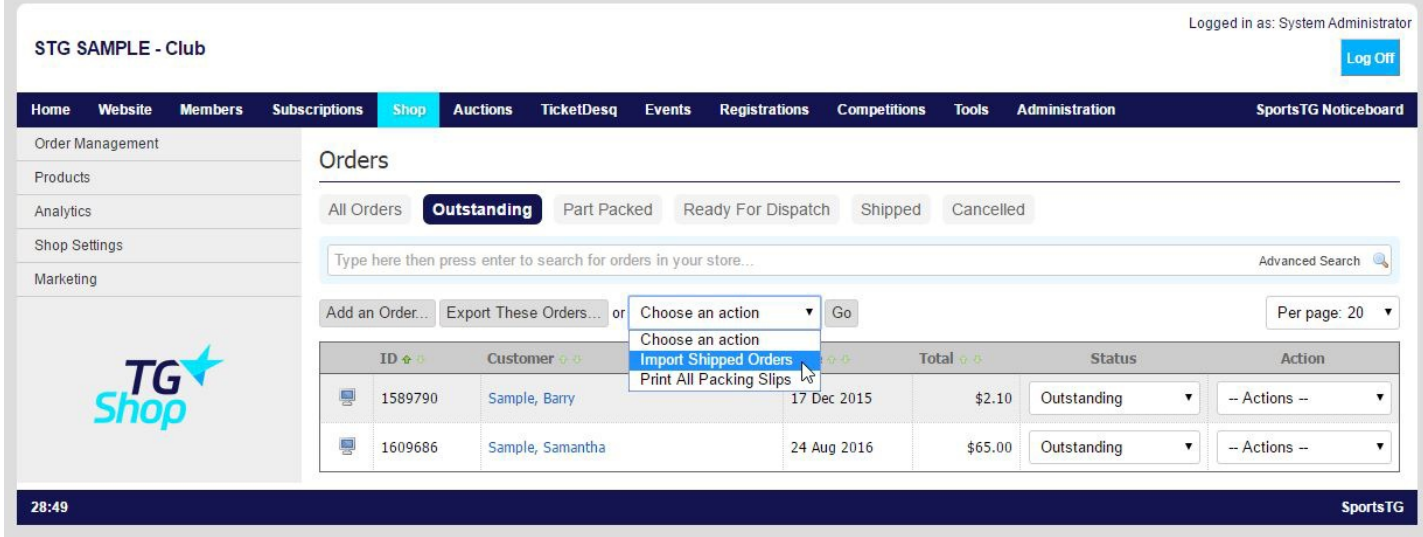

4. Click on Browse in the window that will open for importing orders, and find the Excel Spreadsheet that you created previously.

5. Click on **Complete Multiple Orders**. This will upload the information in the spreadsheet to each of the orders that are to be updated.

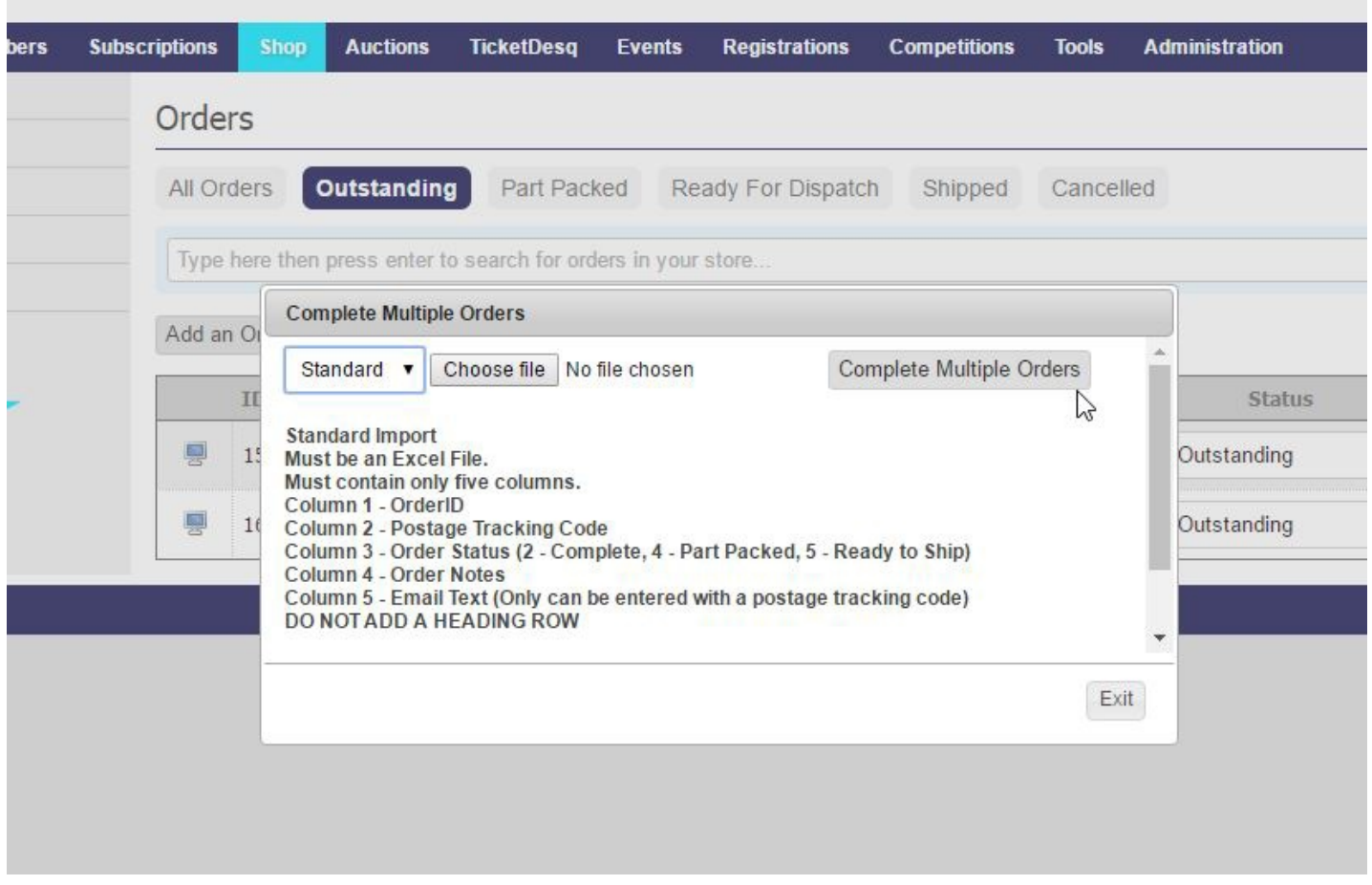

**Note:** When creating the spreadsheet, make sure that you include the Order ID in the first column and only information in the first four columns. This will ensure your orders get updated correctly with no problems.

## **Related Articles**

[template("related")]